## **Header - <info>**

:

## **General information about the installation - <info>**

The **<info>** element is used to specify some general information for the installer. It contains the following elements

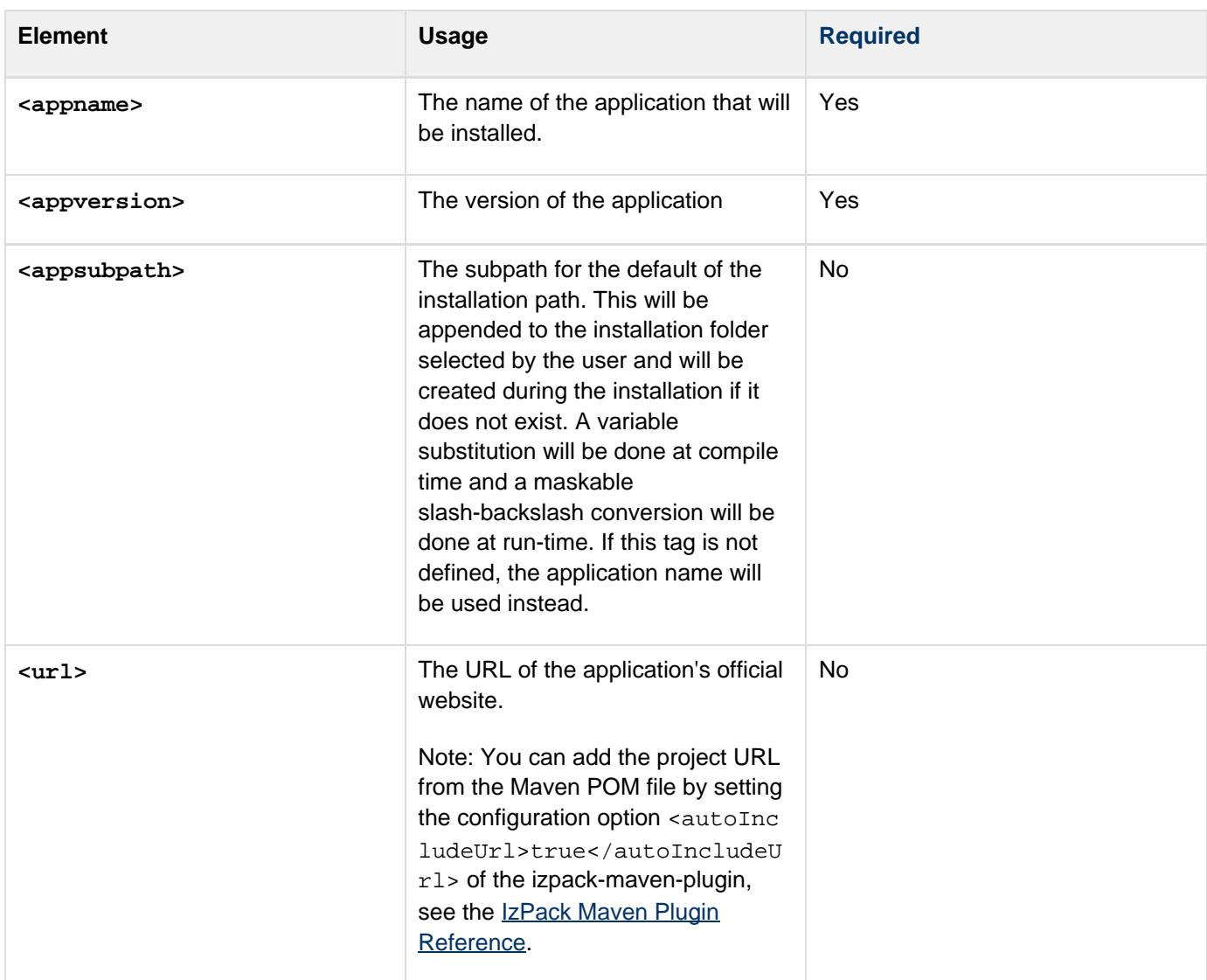

**authors>** Specifies the author(s) of the application. It must contain at least one <author> element; see below.

> Nested elements: **<author>** with the following attributes:

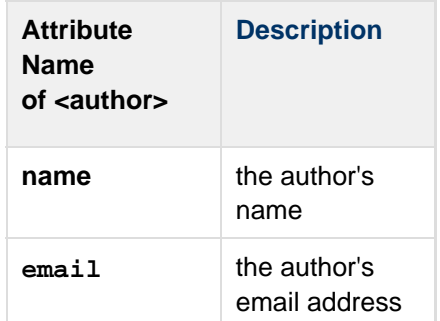

## Example:

```
<authors>
   <author
name="Bud
Spencer"
email="buddy@bugg
y.com"/>
</authors>
```
Note: You can add authors listed in the Maven POM file by setting the configuration option <autoInclud eDevelopers>true</autoIncl udeDevelopers> of the izpack-maven-plugin, see the IzPac k Maven Plugin Reference.

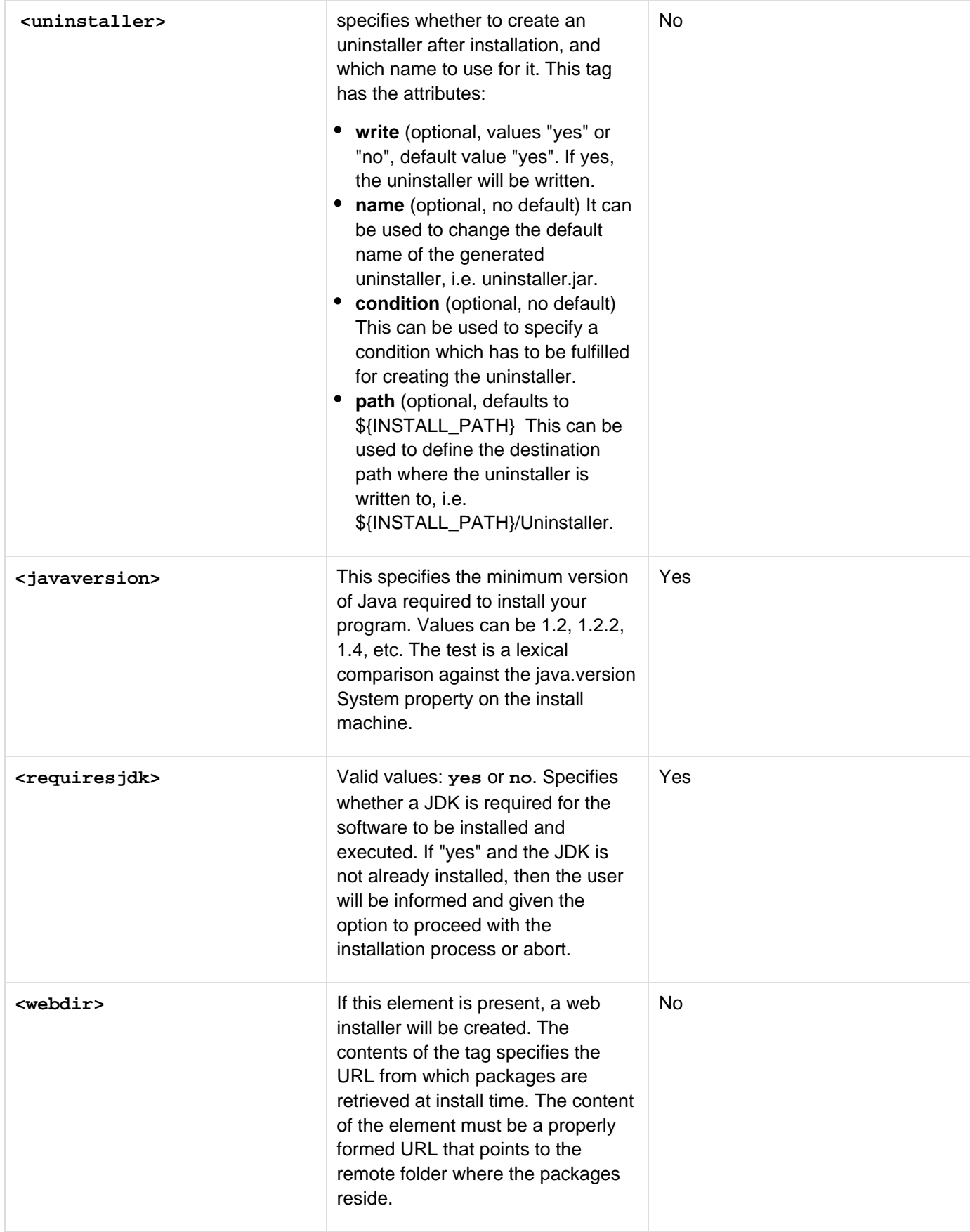

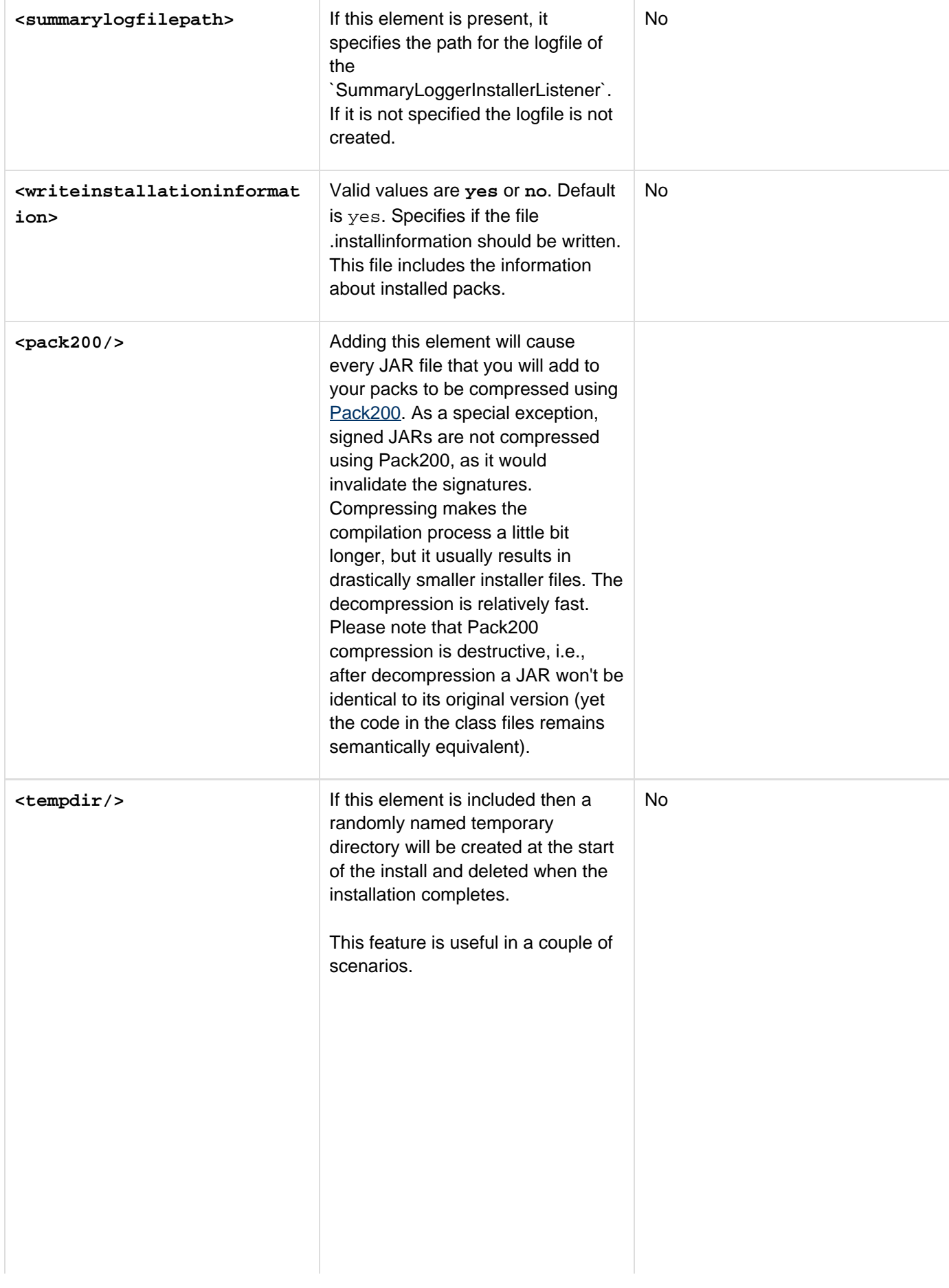

- 1. If your installer needs to install a third party product or library by executing that products installer, but you don't want those artifacts to be kept afterwards. You can do this with the delete attribute on the execute element but that won't clean up any supporting files.
- 2. If you have some SQL scripts or any other files which need to be run through an interpreter and you don't want them hanging around after the install completes.
- 3. If you need to create a file, populate it with values from the installers gui and pass that file off to another program for some reason, after which you no longer need the file.

A temporary directory allows all of the temporary files created during installation to be kept together and neatly cleaned up automatically at the end of the install, and does so in an OS independent manner. The following XML attributes are supported:

- **variablename**: The name of the variable which will contain the absolute path of the temporary directory at runtime. The default value is **TEMP\_DIRECTORY**.
- **prefix:** A string which will be used as the start of the randomly generated direcotry name. The default value is **IzPack**.
- **suffix:** A string which will be used as the end of the randomly generated direcotry name. The default value is **Install**. Multiple **tempdir** elements are supported with unique variablename attributes.

**<run-privileged/>** Adding this element will make the installer attempt to launch itself with administrator permissions. It also supports a condition attribute to refer to a condition ID so that the elevation is not always attempted (e.g., you may want to activate it only for Windows Vista). This is not supported on all platforms, in which case a message will be provided to the user before continuing the installation. You can disable this feature for the uninstaller by specifyi ng uninstaller="yes" as an attribute. Only use this feature if you really need to be an administrator as part of your installation process. **condition** This lists the

- operating systems where the installer should run with administrator permission. The operating systems are specified as literal names separated by the "|"(pipe) character. Valid operating system names are
	- izpack.windowsinstall.7

"

• izpack.windowsinstall.vista

An example for a windows installer would be **<run-privileged condition="izpack.windowsi nstall.7|izpack.windowsins tall.vista"/>** which would acquire administrator permissions for installers running on Windows 7 or Vista.

**<rebootaction>** Defines what to do if there were pending installation operations left which require a reboot; otherwise any of the options below will be ignored. Possible values are:

No

No

- **ignore** (default) Doesn't reboot at all even if there are pending operations. Pending operations can be recognized only on the installer command line output (for all options).
- **notice** Doesn't reboot, but notifies the user interactively at the end of an installation, which must be confirmed. Notification works only for interactive installation types (no auto-installation).
- **ask** Reboots only if the user confirms interactively at the end of an installation.
- **always** Reboots always without any confirmation at the end of an installation.

The usage of <rebootaction> is requires the use of the attribute blo ckable with the values auto or fo rce at least in one of the elements <file>, <fileset> or <singlef  $i$ le $>$ , which indicates blocked files which would result in a failing installation of the file if izPack tries to write these files during the installation.

<rebootaction> only works and makes sense on Windows, where target files (as device drivers, EXE or DLL files) might be blocked during an installation. On platforms other than Windows the <reboota ction> element will be ignored. <rebootaction> supports the condition attribute to limit reboot processing on particular conditions. Without setting at least one attribute blockable="auto" or blockabl e="force", <rebootaction> wi ll not have any effect. See also the description of the blo ckable attribute in the documentation of the <pack> subta gs <file>, <fileset> and <sin glefile>.

Here is an example of a typical *sinfo* section :

```
<info>
   <appname>Super extractor</appname>
   <appversion>2.1 beta 6</appversion>
<appsubpath>myCompany/SExtractor</appsubpath
>
   <url>http://www.superextractor.com/</url>
   <authors>
     <author name="John John Doo"
email="jjd@jjd-mail.com"/>
     <author name="El Goyo"
email="goyoman@mymail.org"/>
   </authors>
   <javaversion>1.2</javaversion>
</info>
```
Here is one where the privileges elevation is attempted on Windows Vista and Mac OS X :

**<info>**

 **<appname>IzPack</appname> <appversion>4.2.0</appversion> <authors> <author email="" name="Julien Ponge (project founder)"/> <author email="" name="The fantastic IzPack developers and contributors"/> </authors> <url>http://izpack.org/</url> <javaversion>1.5</javaversion> <requiresjdk>no</requiresjdk> <run-privileged condition="izpack.windowsinstall.vista|izpac k.macinstall"/>**

```
<summarylogfilepath>$INSTALL_PATH/installinf
o/Summary.htm</summarylogfilepath>
</info>
```